面田

# Top DJ-Workflow-Tools

Manchmal liegt die Tücke im Detail und gibt sich erst bei einer Live-Performance oder einem DJ-Set zu erkennen. Sie erinnern sich beispielsweise nicht mehr, ob Sie einen Clip schon gespielt haben? Sie können einen Song auf die Schnelle nicht finden, der an dieser Stelle zum Highlight des Abends werden könnte? Oder Sie möchten für Ihren Live-Remix noch mehr Flexibilität bei der Wiedergabe? Keine Sorge, diese M4L-Tools helfen in jeder Lage. **von Maya Consuelo Sternel**

#### Projektinfos:

**Material:** Ableton Live 9, Push 2, Max for Live, AZ-Labs M4L-Patches [1]

**Zeitaufwand:** etwa 60 Minuten

**Inhalt:** Hilfsmittel zur Organisation und zum einfachen Handling von Setups mit (sehr) vielen Clips, kreative Spielhilfen für das Live-Remixing von Audio-Clips mit Simplers Slicing-Mode.

**Schwierigkeit:** Fortgeschrittene

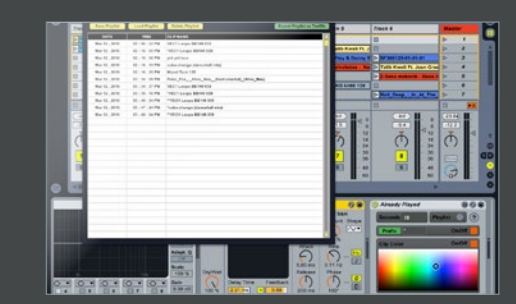

# **Already Played**

Dieses Device markiert bereits gespielte Clips einer Spur. Die Clip-Farbe ändert sich nach der Wiedergabe automatisch und dem Clip-Namen wird ein Prefix zugefügt. Farbe und optionales Prefix, wie auch die Abspielzeit, bevor ein Clip markiert wird, wählen Sie. Letzteres verhindert, dass der Clip schon beim Vorhören gekennzeichnet wird. Außerdem wird noch eine Playlist aller Clips generiert!

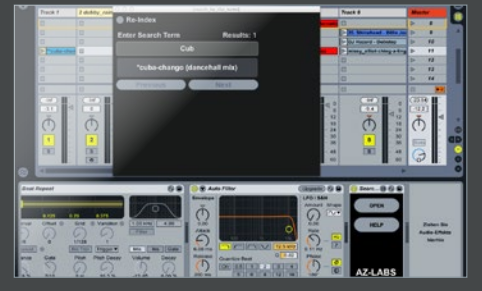

#### Search Clip Name Gerade wenn Sie ein komplexes Set mit vielen Clips verwenden, ist es mühsam, einen bestimmten Clip zu lokalisieren. Mit diesem Device können Sie blitzschnell Hunderte von in Ihrem Live-Set geladene Clips scannen und sich die Suchergebnisse anzeigen lassen. Einfach Name oder ID3-Tags

wie BPM, Genre oder Mixed in Keys eingeben, und alle übereinstimmenden Ergebnisse werden angezeigt.

## **Multi Clip View**

Diese Device ist hilfreich, um den Status verschiedener Clips zu überblicken. Laden Sie das Device in eine Spur, so werden ID3-Tags und Status des laufenden Clips angezeigt. Sie sehen die Abspielposition im Clip und die noch verbleibende Spielzeit. Sie können andere Clips in der Spur anwählen und starten und haben Zugriff auf verschiedene Parameter der Mixersektion, alles natürlich auch MIDI-zuweisbar.

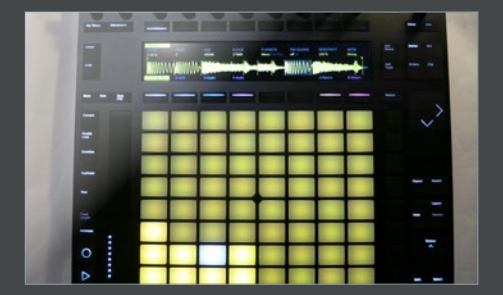

### Pad Slicer

Mit Ableton Live 9.5 und Push 2 kam eine überarbeitete Version des Simplers mit, die es erlaubt, dass Sie jetzt Samples im Simpler zerteilen können und die Slices über die Pad-Matrix der Push antriggern. Mit diesem Device lässt sich die Funktion auf jeden anderen MIDI-Controller übertragen, sodass Sie beispielsweise mit Ihrem MIDI-Keyboard ein in Einzelteile zerlegtes Sample neu zusammensetzen können.

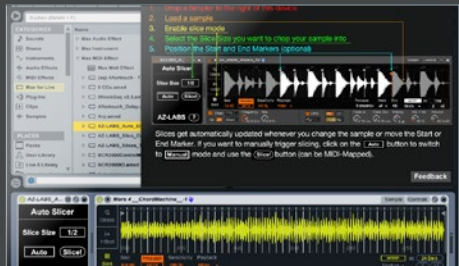

Auto Slicer<br>
Dieses MIDI-Device<br>
Sample in gleichlan Dieses MIDI-Device ermöglich es Ihnen, ein Sample in gleichlange Notenwerte zu zerlegen. Laden Sie es in eine Spur, die einen Simpler enthält. Wählen Sie unter Slice Size eine Teilchengröße zwischen 1 Takt und 1/32 aus und klicken Sie auf das Slice-Feld. Ist Auto gewählt, passen sich die Slices automatisch an, sobald Sie den Startoder Endpunkt des Samples variieren oder auch ein neues Sample laden.

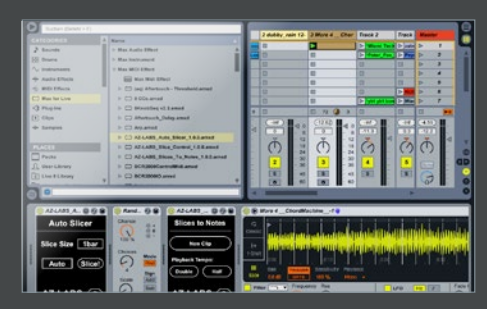

### Slice to Notes

Mit diesem Device generieren Sie auf Basis der Slices des Simplers einen MIDI-Clip, entsprechend der Funktion *"Auf neue MIDI-Spur slicen"*. Die Abspielgeschwindigkeit lässt sich mittels des Devices verdoppeln oder halbieren. Auch können Sie den Clip mit den Transformierungs-Werkzeugen kreativ manipulieren oder einen Random-Effekt in die Spur legen und die Slices per Zufallsgenerator antriggern.